## **Splitting a batch**

## \*

- From the **Item** menu choose **Show items** to find the item to be split
- Enter the start of the item name and click **Find**
- Once the **Item details** window is displayed, choose **Stock** from the side bar list.

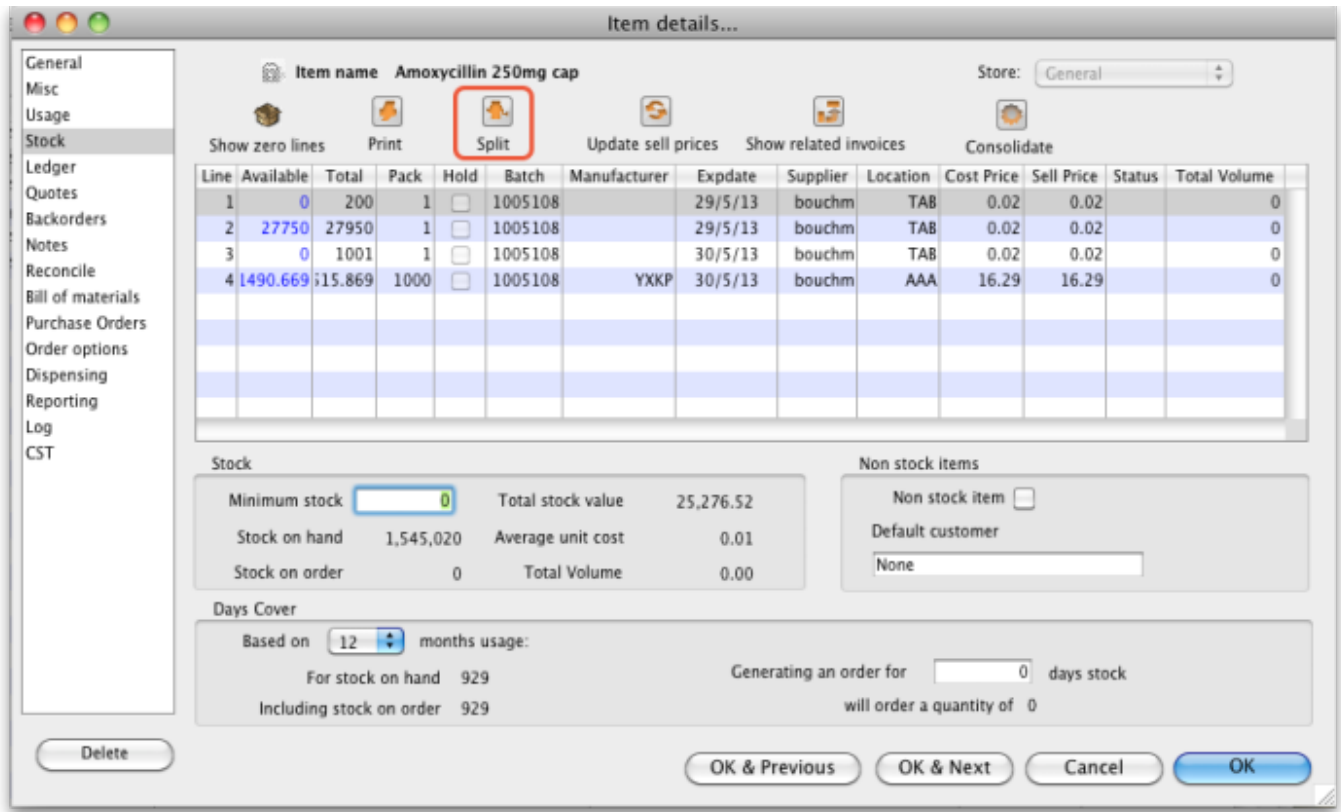

## **Split a batch**

Click on the line you want to split, then click **Split**

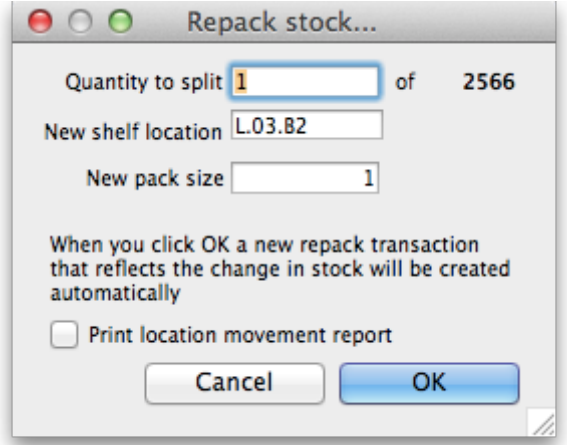

• Enter:

- How many you want to move/split (if you're repacking the whole lot, then enter the total quantity)
- The new location (leave it alone if you're not changing the location)
- $\circ$  The new pack size.
- Click **OK**
- You can use the split command to perform these actions:
	- Change the location of a batch
	- Repack some of a batch
	- Change the pack size of a batch

Previous: [Show items with stock](https://docs.msupply.org.nz/items:showing_batches) Next: [Stocktakes](https://docs.msupply.org.nz/items:stocktakes)

From: <https://docs.msupply.org.nz/> - **mSupply documentation wiki**

Permanent link: **[https://docs.msupply.org.nz/items:splitting\\_a\\_stock\\_line?rev=1344067009](https://docs.msupply.org.nz/items:splitting_a_stock_line?rev=1344067009)**

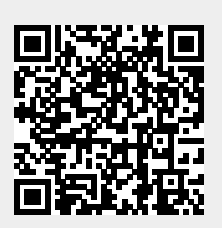

Last update: **2012/08/04 07:56**